### User Manual

### Model: Mobiprint Lite

### Product name: MOBIPRINT (Wirless Printer)

### **Table of Contents**

| 1. Foreword                 | 2  |
|-----------------------------|----|
| 2. Quick start              | 4  |
| 3. Setting function         | 8  |
| 4. Services                 | 18 |
| 5. Input methods            | 28 |
| 6. Environment              | 29 |
| 7. Technical Specifications | 30 |
| 8. SAR                      | 31 |

# 1. Foreword

Honorific user, thank you for choosing our product!

Our cellular product is according with the communication industry standards of PRC, and also according with the standards of European, and are approved for GSM networks.

Your handheld printer may be used internationally with various networks depending on your roaming arrangements with your service provider.

We strongly recommend you carefully read and understand this manual before using the product in order to keep it under best conditions for your effective usage and utmost satisfaction.

#### Safety

Do not use your handheld printer in damp areas (bathroom, swimming pool...). Protect it from liquids and other moisture.

Do not expose your printer to extreme temperatures lower than -  $10^{\circ}$ C and higher than + 55°C.

The physicochemical processes created by chargers impose temperature limits when charging the battery. Your printer automatically protects the batteries in extreme temperatures.

Do not leave your printer within the reach of small children (certain removable parts may be accidentally ingested).

Electrical safety

Only use the chargers listed in the manufacturer's catalogue. Using any other charger may be dangerous; it would also invalidate your warranty. Line voltage must be exactly the one indicated on the charger's serial plate.

Electronic equipment

To avoid the risk of demagnetization, do not let electronic devices close to your printer for a long time.

Electronic medical equipment

Your handheld printer is a radio transmitter which may interfere with electronic medical equipment or implants, such as hearing aids, pacemakers, insulin pumps, etc. It is recommended that a minimum separation of 15cm be maintained between the terminal and an implant. Your doctor or the manufacturers of such equipment will be able to give you any advice you may need in this area. Environmentally friendly disposal

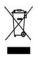

Old electrical appliances must not be disposed of together with the residual waste, but have to be disposed of separately. The disposal at the communal collecting point variate persons is for free. The owner of old appliances is responsible to bring the appliances to these collecting points or to similar collection points. With this little personal effort, you contribute to recycle valuable raw materials and the treatment of toxic substances.

# 2. Quick start

. . .

| lcon                  | Function description                                                   |
|-----------------------|------------------------------------------------------------------------|
| <mark>IIÞ3</mark>     | Network signal strength:<br>number of the more stronger the signal;    |
|                       | Battery capacity<br>number of the more power the more full;            |
|                       | SMS<br>SIM1/SIM2 have unread SMS                                       |
| <mark>र्थ</mark><br>२ | MP_profiles<br>Different icons show different icon:<br>General, Silent |
| •                     | Alarm<br>Alarm function opened                                         |
|                       | Key lock<br>Show key and screen lock                                   |

### Knowing the Keys

1. Left soft key/Right soft key: Implement the functions shown in the lower left/right hand corner. In the idle screen,

press the left soft key + the red key to lock or unlock the keypad.

2.Green key: Press the key to send the USSD call.

**3. Red key:** idle screen, press the key to lock keypad, Others screen press the key to back home screen.

**4. Print key:** press the key to quickly enter the print interface.

**5. Fn Keys:** Press the key can open/close the navigation key on the alphanumeric keyboard.

6. 0-9 alphanumeric keys: Press corresponding keys to input numbers when dialing or numbers and characters when editing.

7.\*(Star) Key: Press in standby to input "\*" character; long press switch +/P/W to input.

**8. # Key:** Press in standby to input "#" character; long press from standby to activate or deactivate silent mode.

9. Power on/off Key: Long press the key to power on or power off.

10. O key: press the key to confirm in the any interface. 2.2 Install SIM card

This terminal supports two GSM SIM cards, Find SIM card's groove in the back of the terminal and slide it completely there. During installation, please make sure the chip is facing downwards and pay attention to slot direction.

#### Note:

1.Keep SIM card out of children's touch.

2. Any abrasion or folding could Easily damage SIM card, so please be extremely careful when you insert, Remove and preserve it.

# 3. Please make sure that you have cut off the power supply and have taken out battery before you remove SIM card.

#### 2.3 Install T-flash card

1. First switch off the terminal and remove the battery.

2. Push the metal card holder toward the bottom of the terminal and lift the released end of the holder.

3. Place the memory card into the holder with the metal contacts face down and push the holder until it locks into place.

Note:

1.To avoid damaging memory card, please do not plug memory card fast or frequently.

 Please regularly backup information in the cards on other equipment when you use Cards like T-flash! Improper use or other uncertain factors may cause the damage or loss to the content in the cards.

#### 2.4 Installing Battery

Align the battery chip with the metallic salient point in battery jar, insert the battery until it is inserted into the battery jar. Slide battery cover into back of the terminal until it is locked.

#### 2.5 Battery Charging

Unclose dustproof soft gum of attachment mode on the bottom of the terminal, insert one end of the charger, i.e., the charging plug into attachment mode and the other end into electrical out let, Screen will display the charging sign. After charging is finished, just pull out the plug.

Note:

1. Please use the standard battery and charger, or may explode.

2. If the battery is completely discharged, the battery icon should be in charge after 2 to 3 minutes to appear. Generally based on the current state of the terminal (if boot, call, etc.) of different charging time for 2 to 5 hours.

3. Please use the charger, charging as much as possible to avoid using USB cable.

4. To ensure optimal battery performance, the completion of two to three times the battery charge and discharge cycles. Several new battery initial charge, please charge more than 10 hours straight.

5. Charging process, if you want to use to the storage function, please set aside the charger, then insert the USB data cable to use

6. The USB storage functions must be in the boot before use.

#### 2.6 Install the print paper

Opened the printer cover, printing paper tape end down card into the bin, pulled out a short print paper, and then close the printer cover, the printer can be used.

# 3. Setting function

#### 3.1 General 1. MP profile

The terminal provides you with two profiles: General and Silent, It's help you according to the different events and environments in different custom ring tones, according to different scenarios, choose a different profile, then you only need to personalize your profile and activate.

Note: The factory setting various modes set has been done and has been the general pattern of the default start Activate: Start the selected profile.

Customize: You can set all kinds of effects to your own needs. In the Settings screen, press the down navigation key to move the highlight to the item needs to be set.

Reset: select the function will restore default profiles.

#### 2. Dual SIM switch

You can set manually selected by user or Automatically decided by SIM cards.

#### 3. Dual SIM settings

You can choose dual-mode card, only SIM1 open or SIM2 open.

#### 4. Terminal settings

#### Time and date

Set home city: You can choose the city as the current time zone of your location

Set time/date: Under this you can set the terminal to the current date and time. The terminal allows you to set the date range of calendar 2000 to 2030.

Set format: Under this you can set the time and date display format

Update with time Zone: You can set up to automatically

update the time based on the time zone, this feature requires the support of the local operators

#### Schedule power on/off

There are four switch time for you to edit, including the following items each time setting the timer on / off, power on / off and timing of the time and so on. When turned on and set to boot, set the time automatically when the power; when turned on and set off, then set the time when you are prompted to shut down.

Note: Time to set the same, can't be activated in order to avoid conflict.

#### Language

Under this you can choose the language provided by the terminal.

#### Preferred writing language

You can set default writing language.

#### Encoding

You can select encoding mode.

#### Display

Wallpaper: The standby interface is used to set the background wallpaper.

You can choose from the built-in wallpaper can also be selected from File Manager image file.

Screen saver:

Status: The following can be turned on or off the screen saver function

Wait time: This screen saver can be set to start the waiting time for 5S, 15S, 30S, 1minute

Select Screen Saver: This screen saver can choose the system default can also choose from other document management as a screen saver picture

Power on display: The animation can be set to boot, you

can choose preset animation for the printer, but also into the File Manager, select the desired animation.

Power off display: The animation can be set to shutdown, set with the power on display

Show date and time: You can set the idle screen time display on or off.

Clock type: You can set the clock type in the idle screen. LCD backlight: Under this function can be press the left or

right navigation key to adjust the time on the backlight

#### Dedicated keys

You can change navigation keys function corresponding to the shortcut in the idle screen

#### Flight mode

This optional mode in which the terminal is normal mode or flight mode, flight mode if you choose, the terminal can only use some of the functions of non-communications **Font size** 

According to their own preferences, you can set the interface font size.

#### 5. Network settings

Can be set automatically or manually select the network, select Automatic, the terminal will be SIM card based on the network where the first selection, select Manual, you need to select the SIM card registered with the network operator can use the same network.

#### 6. Security settings

#### SIM security

You can use the PIN code, PIN2 code, set the boot password and set security features to protect information security.

PIN password (PIN1) is the SIM card PIN. If the user don't changes the password, the original password is 1234 or

0000. If you enable the boot PIN code, then after each start 4-digit PIN code is necessary to input, PIN code can be amended, to protect their SIM card is not used by others. Note that, if the input PIN code wrong three times, the terminal card will automatically lock and unlock prompted to enter PUK code, this time close to the edge of danger, so if unauthorized modification of the PIN code, we must bear in mind.

PUK password (PUK1) from consists of 8 digits, which users can not change. PIN code when the terminal is locked, and when prompted enter the PUK password, do not act rashly, because the PUK code input opportunities is only 10 times and if enter the wrong words for 10 times, SIM card will be permanently locked, that is scrapped. Part of the SIM card PUK code is never used when the user comes with the card, while the other part of the network operators will need to obtain the PIN code if you do not know the PUK code locked, do not random input, then the correct way is to call the SIM card hotline operators, after a simple user data are verified, you can obtain the PUK password to unlock the terminal lock, the service is free of charge.

Note: Please use this feature with caution, if forget PUK password, please contact the network operator. If input PUK code in error for 10 times consecutively, SIM card will be scrapped.

PIN lock

Under this you can enable or disable PIN password, PIN code on or off are required to enter the correct PIN password. When open this feature, every time you turn the terminal prompts you to enter the PIN password. Change PIN

If the current PIN password is already open, you can make changes to the PIN password. First enter the old PIN password, after repeated twice to determine and identify new password.

Change PIN2

PIN2 (PersonalIdentificationNumber2) password is to enter a particular function (such as setting a fixed number, set the call billing, etc.) to enter the personal identification number.

Pin2 password is provided by suppliers for SIM card to another password, used to qualify the dial personal identification password, Mainly used to eliminate the call cost information, set the terminal calls and the billing currency unit, the cost limit function, limited dial-up ("Security settings "---" limited dial-up" can only be opened after the terminal call which can be used to set the number and do not call this). My terminal's SIM card predictive value is 12345. Pin2 after input error password 3 will be locked, needed Puk2 to unlock.

PIN2 password is used to set the terminal billing. If you enter three times wrong, the terminal will need PUK2 unlock password, the process described in the previous PIN password, PUK password the same. However, both the password and network SIM card billing and modify the internal data, it will not open, and even if PIN2 password locked, it will not affect the normal use of mobile terminals. Thus PIN2 password, and not to deliberately ignore PUK2 password.

Note:

Please use this feature with caution, If input PUK code in error for 10 times consecutively, SIM card

#### will be scrapped.

Change operation with the PIN1.

#### Terminal security

Under this password there you can set the terminal to avoid unauthorized use of your terminal

Terminal lock

Under this you can enable or disable terminal password, terminal password on or off are required to enter the correct password. When open this feature, every time you turn the terminal prompts you to enter the password.

#### Change password

You can make changes to the terminal password. First enter the old password, after repeated twice to determine and identify new password.

#### Auto keypad lock

Under this you can set the time to open or close the keyboard lock keyboard lock feature. Set the keyboard lock time, the idle screen, within the set time the keyboard does not perform any operation, it will be automatically locked, then you can press the # key to unlock.

# Note: Keyboard locked and the backlight is off, to be selected button lights up the screen, then press the # key to unlock

#### Certificate manager

This function displays the HTTP and SPL certificate list **Define Locked Files** 

This function can set the password protection function of different functions, you can password-protection feature is turned on and off, enter the settings you need to enter a password, the initial password 1122

#### 7.Connectivity

#### Connection management

You can view the connection data.

#### Data accounts

You can choose the Internet account. You can add Internet accounts by yourself.

In the Internet interface, press the left soft key into options, you can do operations as followed:

Edit: Edit selected network count.

Add PS account: Mobile support 6 maximum data account. Every account to edit the information: account name, APN, user name, password, auth type, SIM selection, advanced settings etc.

Set as default: select this function to restore default.

#### Internet tethering

You can set whether to open the hot and data account settings.

#### 8.Restore factory settings

Reset the parameter value, make your terminal reset to default settings. Please enter a privacy password (initial password is 1122), restore factory settings.

#### 3.2 Folder access

#### 1. File manager

In document management, you can open files in the terminal or Memory card, you can select file or folder to press the left soft key into options, you can do the following:

- Open: open the file or folder.

- New Folder: the folder in the selected directory New Folder.

- Rename: you can rename the select folder.

- Delete: delete the selected file or folder.
- Details: View the details of a folder or file.
- Send: the select file can send by Bluetooth.

- Copy: you can copy the select file to other folders.
- Move: you can move the select file to other folders.

#### 2. Contacts.

The terminal for your well-prepared high-capacity terminal storage space. You can use the terminal's contacts feature to save the contact name, number, Email address, mobile number, Home number Birthday and job title etc. The terminal can save 500 records, SIM card number of records stored terminal numbers vary because of their capacity.

#### Quick search

In order to facilitate you to quickly search the contacts to the desired number, the terminal prompts you to quickly find features.

In the contact list interface, you press \* key to switch input method, enter the contact name of the first characters to locate search.

#### Browse contacts

In the contact list screen, press the up / down navigation key to select the contact record, press the green key to dial the number in the record, then the red key to end the dialing. In the contact list screen, select either the terminal book record, press the left key to perform the following operation:

- View: view the select
- send text message: send SMS to the select number
- Edit: you can edit the select record
- Delete: Delete the select record

-Copy: this record can copy to "SIM1" "SIM2" or "terminal" -Move: this record can move from SIM to terminal, or move from terminal to SIM.

- Contacts settings:

Preferred storage: you can set preferred storage is SIM\ terminal\all.

Memory Status: Query "SIM1", "SIM2", "terminal" memory contact using status

Copy all: copy all contacts from terminal to SIM, or from SIM to terminal.

Move all: move all contacts from terminal to SIM, or from SIM to terminal

Delete all contacts: delete all SIM contacts or delete all terminal contacts

#### Add new contact

-SIM1: New records added to the SIM1, each name can only be stored under a number.

-SIM2: New records added to the SIM2, each name can only be stored under a number.

-Terminal: you can input name, number and set caller ring-tone. This Records stored in your terminal.

#### 3.3 Images

This feature is convenient for users to view the photos stored in albums, press the left soft key to open the option menu:

View: open the current image to view.

**Image information:** can display the current image information.

Browse style: can set to list style or Matrix style.

Send : Pictures can be selected through the "MMS" "Email" or "Bluetooth" method to send.

**Use as:** you can select the select pictures as wallpaper, screen saver, Power on display or power off display.

Rename: Change the name of the selected picture.

Delete: Delete the select image.

Sort by: you can be sort by type, name, time, size.

Storage: Can choose terminal or memory card as the storage location

#### Note:

#### When no pictures in Image viewer, the options menu only displays the browse style and storage. 3.4 Accessories

This set support the pairing system functions, You can use interface connection accessories, such as scanners

## 4. Services

#### 4.1 Application

#### 1.Java

Your terminal possesses Java function with which you can download and install compatible Java games to your terminal through network.

#### 2.Java settings

Set Java parameters.

#### 3. Java default security

Set the third party and entrusted domain parameters. And you can select [Restore settings] to set the parameters to the default.

#### 4.2 SMS

Message service is a network dependent function, which allows you to send, receive and edit all kinds of messages. Please contact the network operator for more details.

#### 1.Write message

Edit a new message, save or send it to the recipient.

#### Note:

# To send SMS, you need to set the correct SMS service center number which can be obtained from network provider.

While editing, press the \* key to change input method, a text message can be up to 612 characters in length. When characters beyond 612, the message will be automatically switch to MMS format.

press the Left Soft key enter options:

- Send to: Enter the destination number is sent, or into the address book to find the necessary records, you can select the type of SIM card, confirmed, you can send

- Insert symbol: you can select necessary symbol to

insert.

- Input method: you can select input method.

- Input method options: you can select writing language.

- Add picture: Insert picture in terminal or memory card to MMS

- Add sound: Insert audio file in terminal or memory card to MMS.

- Add video: Insert video file in terminal or memory card to MMS.

- Add subject: Add MMS subject

- Slide options: Under this option adder to the next page, add the page to the previous page and set the slide timing.

- Switch to MMS: Switch from SMS to MMS

-Advanced: can select insert attachment and insert bookmark option

- Save: Save the edited message to the outbox

-Details: you can view the SMS or MMS for more information

#### 2. Inbox

Received SMS messages can be stored either in terminal or in SIM1/SIM2 memory, and are accessed here.

When you have received a message, the tones to alert you and message mark will also be shown on the screen. Press the Left soft key [Read] to read the new message, press the Right soft key [Back] to return, and you can also access the inbox to read the new message.

If the message memory is full, the indication "Memory full" and the message icon will be shown on the screen and flashed. Before you can receive new messages, delete some of your old messages in the inbox folder. If the capacity of new messages is beyond the capacity of the inbox, the information will be lost and incomplete.

In message list, press the Left soft key [Options] to make the following menu:

-View: view the current message

-Reply: Reply SMS to the message sender directly.

-Forward: Forward the selected message to other contacts.

-Delete: delete the selected message.

-Delete all: delete all messages in inbox.

-Save to terminal book: Not save the sender's number can be saved directly to the terminal book

-Delete several mark one message or several messages to delete.

3. Drafts

Not send SMS and MMS, will be stored in the mail within, the operation is the same with inbox

4. Outbox

Failed to send SMS and MMS, will be stored in the mail within, the operation is the same with inbox

5. Sent messages

If SMS or MMS is sent successfully, then be stored in the letter box. Automatically save messages need to select in [Message Settings--Text message--save sent message], other operation is the same with inbox.

6. SIM messages

Display all the information stored in the SIM card

7. Broadcast messages

Broadcast message is sent by network operators, public information, this function needs the network operator support, please contact the network operator. Using the cell broadcast service, you can receive from the network operator information on various topics, such as weather, taxis, hospitals and so on. For information on available topics, please consult your local network operator.

8. Templates

The 10 information stored, the users of these commonly used phrases, edit or remove operation can also choose to insert a template messages sent directly from the text editing interface.

9. Message settings

Text message

Profile settings: You can choose either of two modes, custom different parameters, including the model name, short message center number, Validity period and Message type.

Voicemail server: When you cannot answer the terminal, automatically incoming calls to voice mail number, you can let the other party to your message, a message stored in the network's voice mail system, and afterwards, you can access the voice mail system to listen to a message.

Into the voice mail sub-menu, you can see the current voice message (up to the establishment of two voice mail) Voice mail function needs the support of network operator, you may need to subscribe to the service. For details, please contact with the operator.

Common settings:

Delivery report: Open the function, after a successful send text messages, the system will return to report. Reply path: If the network allows, open the function, the recipient receives a text message, the system will send a confirmation message.

Save sent message: open the function, After the success of SMS will be automatically saved in the Outbox.

Memory status: can view the memory storage status.

Preferred storage: you can choose to give priority to messages stored in SIM card or terminal.

Preferred connection: You can select prefer connection: GPRS or GSM.

Multimedia message

Data account: Internet access account settings.

Common settings:

Compose: In the menu, you can set slide time, creation mode, signature set act.

Sending:

Delivery report: Select [On], when the recipient receives and download, the network will send a message to notify you (subject to network support); You can also choose [Off]

Read report: Select [On], then when the recipient read the MMS, you can choose to read the report sent to you(need network support), you can also choose [Off].

Priority: Priority Setting MMS.

Delivery time: you can set delivery time, immediate\1 hour later\12 hours later\24 hours later.

Send and save: open the function, after the success of MMS will be automatically saved in the Outbox.

Retrieval: In the menu, you can set home network\

Roaming\ Filters\ Read report\Delivery report

Preferred storage: you can select preferred storage as terminal or memory card.

Memory status: you can select terminal or memory card to view used status.

Service messages

Enable push: you can select accept all push messages or disable.

Enable service loading: you can select prompt, Auto launch or disable.

10. Text msg. counter

View SIM1/SIM2 sent and received Message quantity

#### 4.3 Internet

#### 1.Internet service

The Internet is the combination of wireless communications and Internet application platform that enables you to get rich by terminal and ecommerce and other Internet information resources application.

Note:

1. Your ISP may not support some features, in order to ensure the normal operation of the browser, make sure your SIM card is supported and open Internet access.

2. If you browse the web, you need to charge fees related to traffic.

Homepage

This is the WAP settings you set in the homepage address, if you have no other set will have a direct connection to the terminal pre-set or the default home page.

Bookmarks

In this menu, the display has all the bookmarks in the bookmark, you can add and save you frequently visit the site name and address for future quick access.

Search or Input URL

Enter the need to access the WAP services, and URL addresses, complete, can be connected to the WAP site you want to connect. From the surface in the bookmarks, web history, other than to provide you a flexible way to access the network.

Last web address

Choose to enter directly into the last pages

Recent pages

List of pages you have recently visited records to facilitate your browsing history in selected cases, can directly select [Enter] to access the page, the record could be deleted.

Settings

Homepage: Into the function, you can select default homepage or user-defined.

Select profile: Into the function, you can set the mode to access your account is always asked, SIM1 or SIM2.

Data account: Into the function, you can set correspond SIM card data account.

Browser options: Clear the temporary buffer information and cookie, it's can avoid congestion and improve web browsing speed, periodically clear.

Preferences: You can set the appropriate parameters, including the display time, display pictures, cache and cookie.

#### 2. STK

The phone supports value-added services provided by the SIM, different network operators to provide different types of services, and the menu is shown only if your SIM card supports. The name and contents of the menu depend on the available services. Ask your network availability, price, and information on the SIM card service operators Advisory.

#### 4.4 Tools

#### 1.Calculator

Into the calculator, the calculator interface:

Press 0 - 9 numeric keys to enter the number to be calculated,

Press the navigation key to select the location on the screen corresponding to add, subtract, multiply and divide symbols for computing

Press the right soft key to clear the last bit can be input or the result (no input figures, has withdrawn from the calculator function)Press the left soft key to display the results.

#### 2. Stopwatch

The terminal provide typical stopwatch and Nway stopwatch use for you.

#### 3. Calendar

Choose to enter the calendar, the screen will display the system date on the calendar month, and have a background box marked the current date. Press the navigation key to select the date, calendar information on the screen will be updated accordingly.

Select any date, press the left soft key to enter options to the following:

View: View the details of the selected schedule, and re-editing of the operating schedule

View all: view all schedule

Add event: Create a calendar reminder, the default time is the date where the calendar highlights.

Delete event: Delete calendar.

Jump to date: Jump the selected date.

Go to today: the date of the input query calendar information

Go to weekly/monthly view: can set the calendar display mode through week or month

#### 4. Tasks

This feature allows you to easily manage all tasks in working life, arrange and record your do in the future

matters. When you scheduled a matter of time arrives, the terminal will provide a tone with you to complete these pre-arranged matters, the use of the same calendar

#### 5 .Alarm

You can use the terminal as alarm clock, this feature allows you to set time arrives, make the terminal ring or vibrate to remind issue.

When the alarm is turned on state, the alarm symbol is displayed in the top of the screen.

When the alarm clock for reminders, press the left soft key to terminate the alarm reminder, press the right soft key is the alarm clock to sleep.

The terminal number of alarm clocks available, both in the off or silent mode, set the alarm clock function has been effective.

Select any of the alarm clock, press the left soft key to the following:

1, can be turned on or off the selected alarm to open before the alarm clock icon will be displayed

2, set the alarm, reminder time

3, according to the time you need to set the alarm clock to remind the period of a day, week or custom to be reminded of a few days

4, the selected option when the alarm time to remind ring-tone

5, you can set the alarm time to remind the selected mode: ring and vibration, ring, vibration

6, you can set sleep time

Set the required entry, press the right soft key to save and return directly.

#### 6 .World clock

In this menu, press the left / right navigation key to view

some cities in the world relative to the current time the terminal correspond to time.

#### 7. Notes

This is a Notepad, you can record important information in this feature

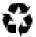

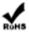

# 5. Input methods

This terminal provides diversified input modes for you to enter letter information when editing SMS and adding terminal book.

Use the \* key to switch between different input methods. When editing the key controls:

The Left soft key: Generally represents confirmation.

The Right soft key: Press to clear one character, long press to clear all.

The Red key: Return to the idle screen.

#### ABC (abc) input method

Each key is used to input several characters. Fast and repeatedly press key until your required character appears.

When you need to input English punctuation and some special signs, press the numeric key to call out special sign input box in English input status

Press the [0] key to input blank once.

#### The Numeric input method

To input numerical values, press the respective numeric keys.

## 6. Environment

#### Packaging

To facilitate the recycling of packaging materials, please obey the sorting rules instituted locally for this type of waste.

#### Batteries

Spent batteries must be deposited at the designated collection points.

#### The product

The crossed-out waste bin mark affixed to the product means that it belongs to the family of electrical and electronic equipment.

To promote the recycling and recovery of waste electrical and electronic equipment (WEEE) and at the same time safeguard the environment, European regulations require you to obey the sorting rules instituted locally for this type of waste.

#### CAUTION

### RISK OF EXPLOSION IF BATTERY IS REPLACED BY AN INCORRECT TYPE. DISPOSE OF USED BATTERIES ACCORDING TO THE INSTRUCTIONS

### 7. Technical Specifications

Weight: 300g Dimensions: 157\*74\*46mm Battery: Veken Band: 850/900/1800/1900 Battery Capacity: 1400mAh Standby Time: 300 Hours

Note: Actual operating conditions depend on the local network environment, SIM, and user behavior.

Warning: Any consequence caused by misuse, abuse, or not following any and all of the above-written suggestions and instructions shall not hold the producer in any way responsible to any degree.

Announcement: The manufacturer reserves the right to change or upgrade specifications or software versions without prior or separate notice. Trade marks mentioned or used in this material belong to their respective owners.

## 8. SAR

This device complies with Part 15 of the FCC Rules. Operation is subject to the following two conditions:

(1) This device may not cause harmful interference.

(2) This device must accept any interference received, including

interference that may cause undesired operation.

#### FCC ID: QPN-MPLITE

NOTE: Changes or modifications not expressly approved by the party responsible for compliance could void the user's authority to operate the equipment.

NOTE: This equipment has been tested and found to comply with the limits for a Class B digital device, pursuant to Part 15 of the FCC Rules. These limits are designed to provide reasonable protection against harmful interference in a residential installation. This equipment generates uses and can radiate radio frequency energy and, if not installed and used in accordance with the instructions, may cause harmful interference to radio communications. However, there is no guarantee that interference will not occur in a particular installation.

If this equipment does cause harmful interference to radio or television reception, which can be determined by turning the equipment off and on, the user is encouraged to try to correct the interference by one or more of the following measures:

---Reorient or relocate the receiving antenna.

---Increase the separation between the equipment and receiver.

---Connect the equipment into an outlet on a circuit different from that to which the receiver is connected.

---Consult the dealer or an experienced radio/TV technician for help.

Body-worn Operation

This device was tested for typical body-worn operations. To comply With RF exposure requirements, a minimum separation distance of 0 mm must be maintained between the user's body and the handset, including the antenna.

Third-party belt-clips, holsters, and similar including the antenna. Third-party belt-clips, holsters, and similar accessories used by this device should not contain any metallic components. Body-worn accessories that do not meet these requirements may not comply with RF exposure requirements and should be avoided.

Specific Absorption Rate (SAR)

This device meets applicable international safety requirements for exposure to radio waves. The mobile device is a radio transmitter and receiver. It is designed not to exceed the limits for exposure to radio waves (radio frequency electromagnetic fields) recommended by international guidelines from the independent scientific organization ICNIRP (International Commission of Non-Ionizing Radiation Protection).

The radio wave exposure guidelines use a unit of measurement known as the Specific Absorption Rate, or SAR. The SAR limit for mobile devices is 1.6 W/kg averaged over 1 grams of tissue and include a substantial safety margin designed to assure the safety of all persons, regardless of age and health.

Tests for SAR are conducted using standard operating positions with the device transmitting at its highest

certified power level in all tested frequency bands. The highest SAR values under the ICNIRP guidelines for this device model are:

#### Body(0mm) SAR: 1.26 W/kg

During normal use, the SÂR values for this device are usually well below the values stated above. This is because, for purposes of system efficiency and to minimize interference on the network, the output power of your mobile device is automatically decreased when full power is not needed for the call. The lower the power output of the device, the lower its SAR value.

This device meets RF exposure guidelines when used against the head or when positioned at least 10mm away from the body. When a carry case, belt clip or other form of device holder is used for body-worn operation, it should not contain metal and should provide at least the above stated separation distance from the body.

The World Health Organization (WHO) has stated that current scientific information does not indicate the need for any special precautions when using mobile devices. If you are interested in reducing your exposure, they recommend you reduce your usage or use a hands-free accessory to keep the device away from your head and body.